### Working with SVN

Florido Paganelli Lund University florido.paganelli@hep.lu.se

#### Outline

- What are version/revision control systems
  - Generic concepts of version/revision systems
- SVN
  - Generic concepts of SVN
  - SVN tutorial

#### Notation

 I will be using the following color code for showing commands:

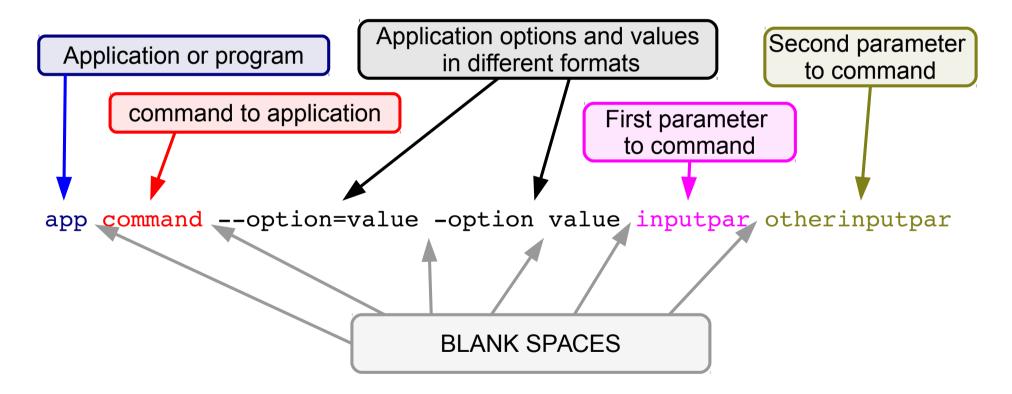

# Why version/revision systems?

- Say you wrote some piece of code.
- You discover a bug and you want to change it.
- You fix the bug, save the code. Try the program again and... it doesn't work!
- What went wrong? Would be nice if you could compare what you changed...
- Solution: make a backup copy <u>before every change!</u>
- Version systems make it easy to backup and compare changes

# Why version/revision systems?

 If you do many changes, you might not remember what changes you made. Version systems allow you to attach a **comment** to the change.

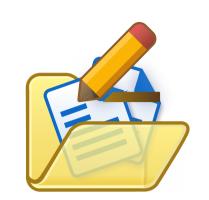

 If you want to share your code with other developers, it's nice if everybody can see who changed what. Version systems allow you to author the changes so the others know what you're done. This helps sharing code.

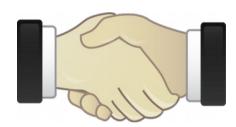

### Why version/revision systems?

- Summary:
  - Backup each change in your code
  - Compare different versions of your code
  - Comment and annotate each change
  - Share among developers

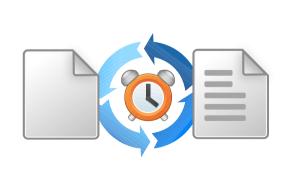

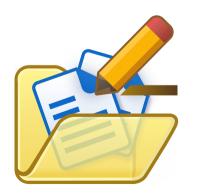

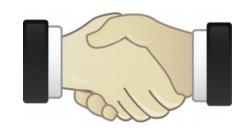

 Repository: A database that contains the list of changes made. Can be on a remote server or even in a folder local to your machine.

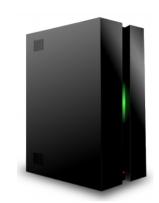

 Working copy: the latest version of a set of files that you want to work on. This is usually local to your machine.

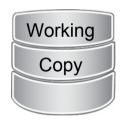

• Revisions: every "version" of one or more files gets a revision tag. This can be a number, a label, a string. Usually is increasing numbers. It somewhat identifies the moment in time when these files were "accepted" as good for the rest of the project. For this reason these systems are also known as

#### **Revision Systems**

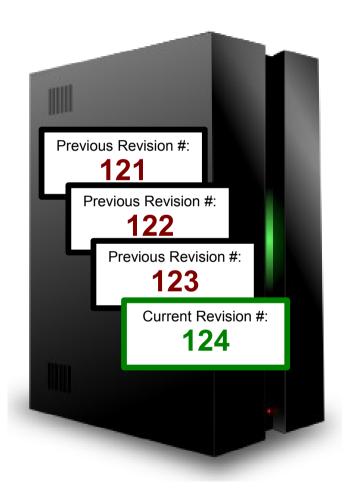

- Checkout and update: the actions of retrieving a revision into a working copy:
  - Checkout is used the first time to create a working copy.
  - Update is used to synch an existing working copy.
- Commit: the action assigning a revision number to the changes made in the working copy.
   The meaning is: I like the changes I did to these files, I accept them.
   It usually involves adding the files to a revision control database.

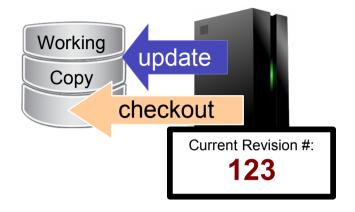

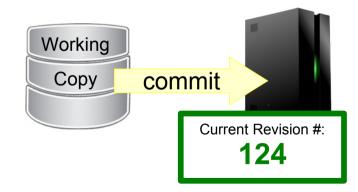

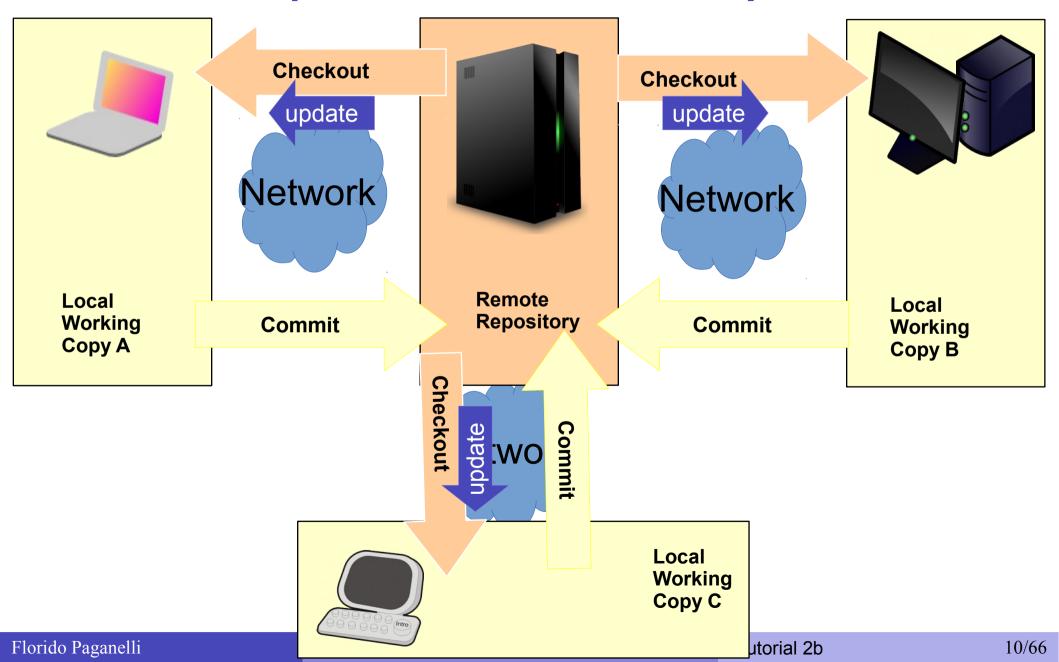

# 1. Checkout existing code from repo

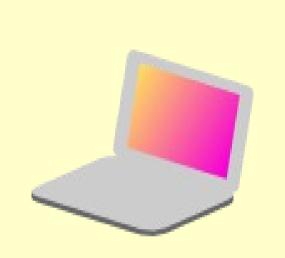

Local Working Copy

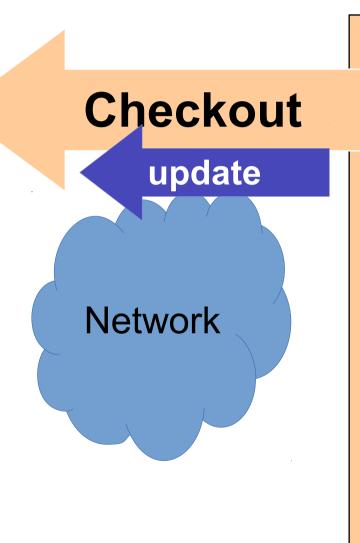

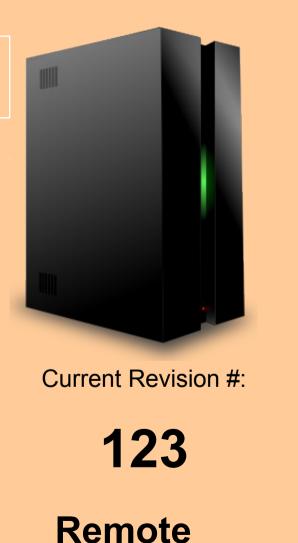

Repository

Working with SVN

# 2. Make changes in the working copy

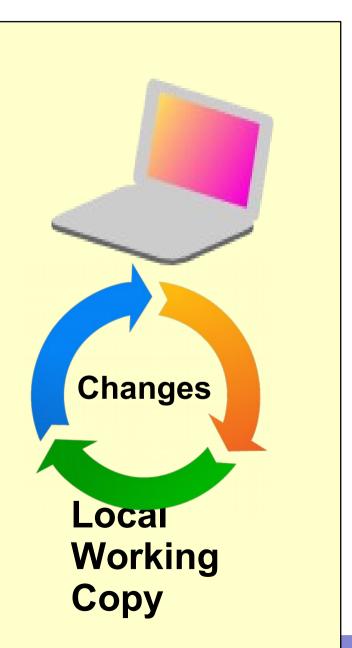

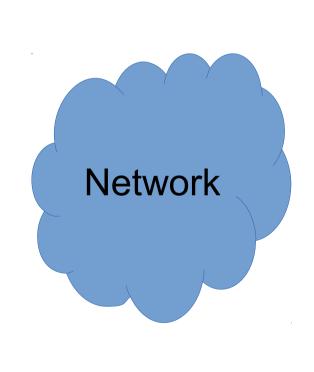

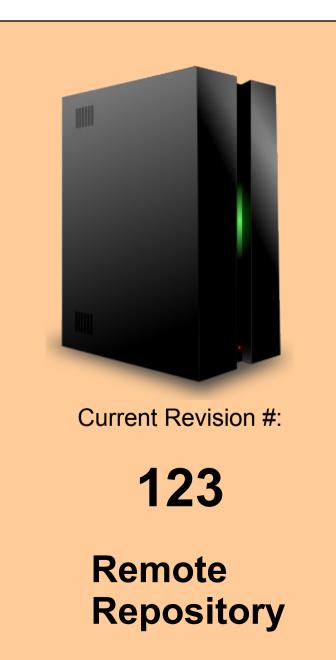

Working with SVN

### 3. Commit a new version/revision

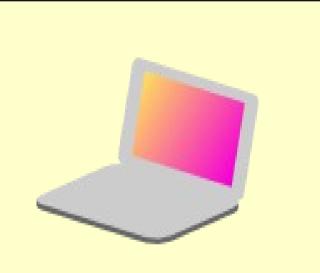

Local Working Copy changed

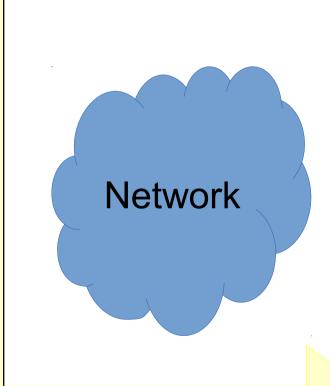

Commit

Working with SVN

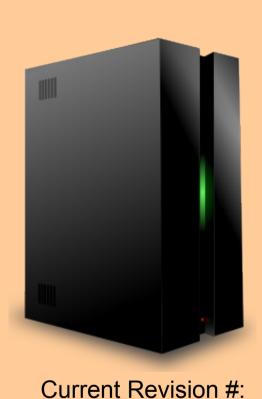

124

Remote Repository

# Version systems: products and features

| Product                               | staging | Local<br>commit | diff | Fork/branc<br>h<br>manageme<br>nt | Distributed/<br>Collaborati<br>ve | Compatibili<br>ty |
|---------------------------------------|---------|-----------------|------|-----------------------------------|-----------------------------------|-------------------|
| CVS<br>(Current<br>Version<br>Stable) | N       | N               | Y    | Y                                 | N                                 | ?                 |
| SVN<br>(SubVersio<br>N)               | N       | N               | Y    | N                                 | N                                 | ?                 |
| Git                                   | Υ       | Υ               | Υ    | Υ                                 | Υ                                 | SVN<br>CVS        |

## Preparing for the tutorial

- Install the SVN package via CLI:
  - sudo apt-get install subversion
- Create a folder in your home folder for working copies:
  - mdkir ~/svn/
  - cd ~/svn

## Subversion (SVN)

- Became the most widely used after CVS, but the two of them have orthogonal features
- Stores the complete file at every revision
- Has a database with the changes and revision logs
- Mainly centralized: a server keeps all the information, users checkout and commit. Every commit is assigned a new tag.
- Multiple users can access a repository.
- Tagging, branching, forking, merging are done by hand and are based on conventions on the folder names:
  - The main repository is stored in a folder called /trunk
  - Branches are stored in /branches
  - Tags are stored in /tags

### SVN tutorial outline

- Checkout from a repository
- Add files to the working copy
- Commit changes to a repository
- Check changes
  - Diffing
  - Reverting
  - Merging
  - Resolution of conflicts
- How to use it for your own code
- Graphical clients
- Homework
- Advanced topics (If spare time)
  - Reverting method 2
  - Creating and applying patches
  - Fork, Branch, Tag

#### What svn commands are available?

```
jatte:/export/floridop/svn/ARC/arcl> export LANG=C
xport: Command not found.
jatte:/export/floridop/svn/ARC/arcl> setenv LANG C
<u>jatte</u>:/export/floridop/svn/ARC/arcl> svn --help
sage: svn <subcommand> [options] [args]
ubversion command-line client, version 1.6.12.
ype 'svn help <subcommand>' for help on a specific subcommand.
ype 'svn --version' to see the program version and RA modules
or 'svn --version --quiet' to see just the version number.
Most subcommands take file and/or directory arguments, recursing
n the directories. If no arguments are supplied to such a
command, it recurses on the current directory (inclusive) by default.
vailable subcommands:
 add
 blame (praise, annotate, ann)
  changelist (cl)
  checkout (co)
  commit (ci)
  copy (cp)
  delete (del, remove, rm)
  diff (di)
  export
  help (?, h)
  import
  info
  list (ls)
  lock
  merge
  mergeinfo
  mkdir
  move (mv, rename, ren)
  propdel (pdel, pd)
  propedit (pedit, pe)
 propget (pget, pg)
 proplist (plist, pl)
  propset (pset, ps)
  resolve
  resolved
  revert
  status (stat, st)
  switch (sw)
 unlock
  update (up)
ubversion is a tool for version control.
or additional information, see http://subversion.tigris.org/
jatte:/export/floridop/svn/ARC/arcl>
```

Open a terminal.

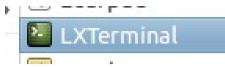

Run the following commands:

```
$ svn --help
$ man svn
```

# Explore the content of the course syn server

 Open the browser and go to

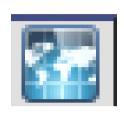

http://svncourse.hep.lu.se/svncourse/

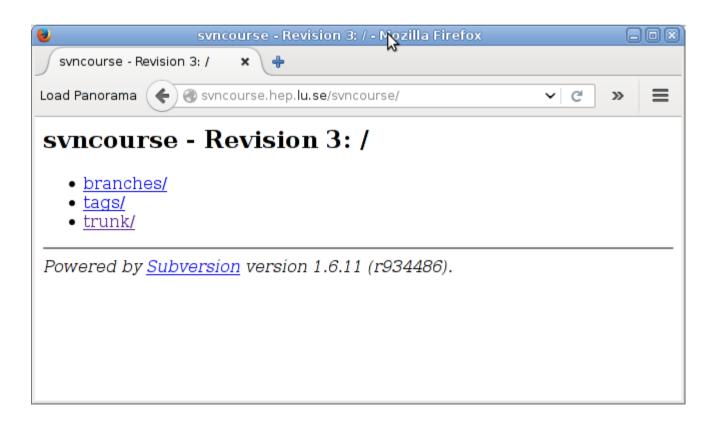

During the lecture you can refresh this page to browse changes

### SVN checkout

\$ svn co http://svncourse.hep.lu.se/svncourse/trunk/ svncourse

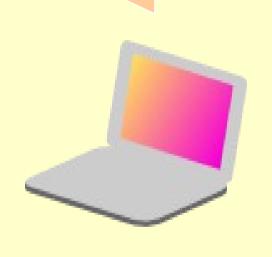

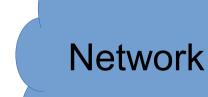

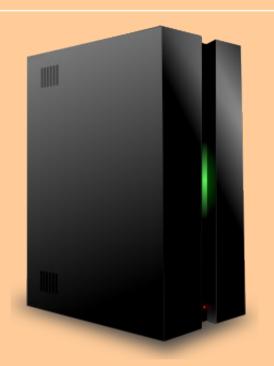

~/svn

svncourse.hep.lu.se

Working with SVN

### SVN checkout

```
> svn co http://svncourse.hep.lu.se/svncourse/trunk svncoursetrunk
Checked out revision 3.
```

- syn : the subversion command
- co : a shorthand for checkout
- http://svncourse.hep.lu.se/svncourse/trunk
   The name of the remote repository we want to sync with, and we take the upstream or main branch, trunk
- svncoursetrunk
   The local (on the virtual machine) folder that will be created upon checkout
- Revision: a number assigned to a defined version of the code, that gets incremented at every commit.

Shortcut: svn co http://svncourse.hep.lu.se/svncourse/trunk svncoursetrunk

## Inspect the working copy

```
> cd svncoursetrunk
> ls -ltrah
total 16K
drwx--x--x 3 courseuser courseuser 4,0K nov 4 16:34 ..
-rw----- 1 courseuser courseuser 45 nov 4 16:37 HELLO.TXT
drwx--x--x 3 courseuser courseuser 4,0K nov 4 16:37 .
drwx--x--x 6 courseuser courseuser 4,0K nov 4 16:37 .svn
```

- The .svn folder hosts the svn database
- !!!! you should usually NOT touch this folder.

```
> svn info
Path: .
URL: http://svncourse.hep.lu.se/svncourse/trunk
Repository Root: http://svncourse.hep.lu.se/svncourse
Repository UUID: 007b2b91-cb45-42be-b023-e64251eccede
Revision: 2
Node Kind: directory
Schedule: normal
Last Changed Author: balazsk
Last Changed Rev: 2
Last Changed Date: 2015-11-04 16:37:00 +0100 (ons, 04 nov 2015)
```

#### Ex. 1: Add files

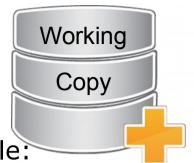

- Inside trunk, create a folder with your username. Example: mkdir floridop
- Run

```
svn status
```

What does the output mean? Let's discover:

An svn file can be in different statuses: use

```
svn help status
```

to discover them. What is the status of our folder?

 The file we just created is not yet in the working copy database. We must add it with

svn add floridop (use your folder name here)

 Check svn status now. What happens? What does the status value mean? Check again with svn help status.

#### Ex. 2: Commit

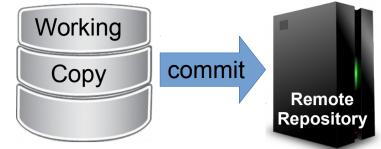

- Up to now, the files are only staying on our local disk, in the working copy. But we want to backup and share them, hence save them back on a remote repository!
- We will also leave a nice message describing what we just committed, using the -m option
- Run

```
svn commit --username=floridop -m "my first commit"
Using the username I just gave you.
When asked, type the password (case sensitive):
```

svncourse2015

```
Password for 'floridop':

Shortcut: svn ci
```

# Intermezzo: a unrelated feature(?): the password keyring/wallet

- This has NOTHING to do with SVN but is the default behavior on modern distributions
- Stores your password securely, but to enable it you need: a password
- It will insert passwords for you without the need for you to remember them (this is actually dangerous in many ways security-wise... but practical indeed.)
- I suggest you write "coursepassword" when asked. This is only local to the virtual machine, has nothing to do with SVN.

Intermezzo: a unrelated feature(?): the password wallet

Gnome-keyring

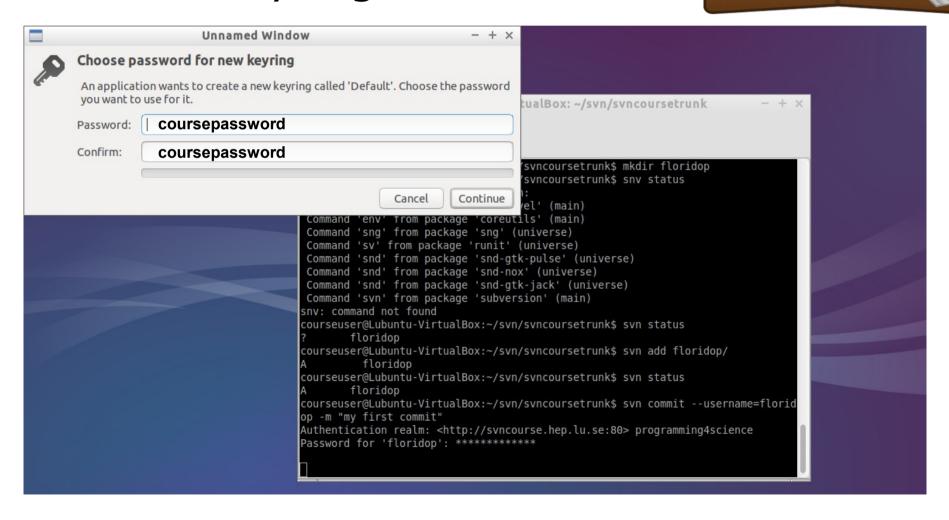

# Intermezzo: a unrelated feature(?): the password wallet

Kde-wallet

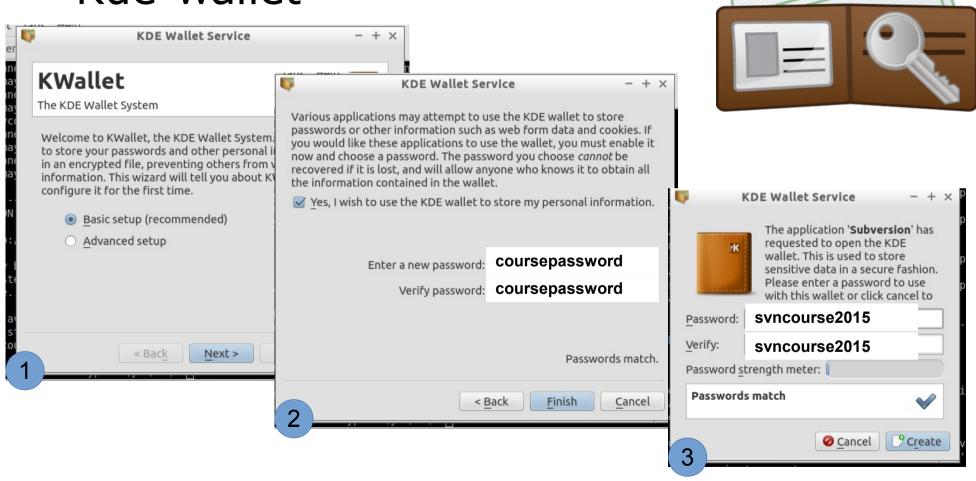

#### Ex. 2: Commit

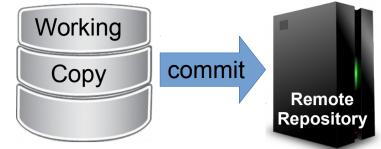

- If you don't specify the -m option, a file editor will pop up. This
  is because every commit generates a log.
- A committer is requested to describe the changes made on the code and the effect it might have on the rest of the codebase.
- Once you save the file, the comment and the changes will be sent to the remote repository.
- OPTIONAL: the file editor can be changed. I prefer to use -m on the command line. But if you want to use an editor, like geany: For example, to use geany, execute:

```
export SVN EDITOR=geany
```

```
Password for 'floridop':
Adding floridop
Committed revision 3.
```

# Commit – what happened?

Runsvn status -vu

```
Shortcut: svn st -vu
```

• It shows the updates pending in the repository and other info:

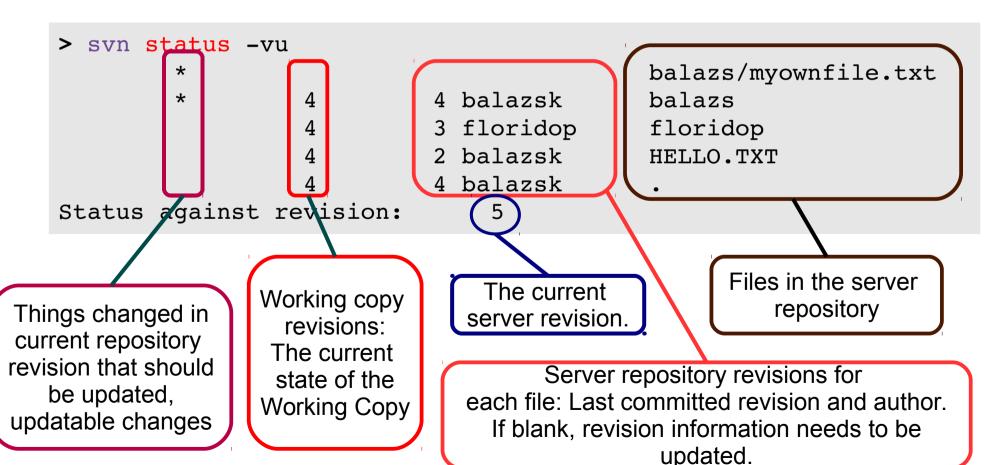

Florido Paganelli Working with SVN Tutorial 2b 29/66

# Commit – what happened?

- Check workspace information run
   svn info
- Check server information run
   svn info http://svncourse.hep.lu.se/svncourse/trunk
- Discuss the differences with the teacher.

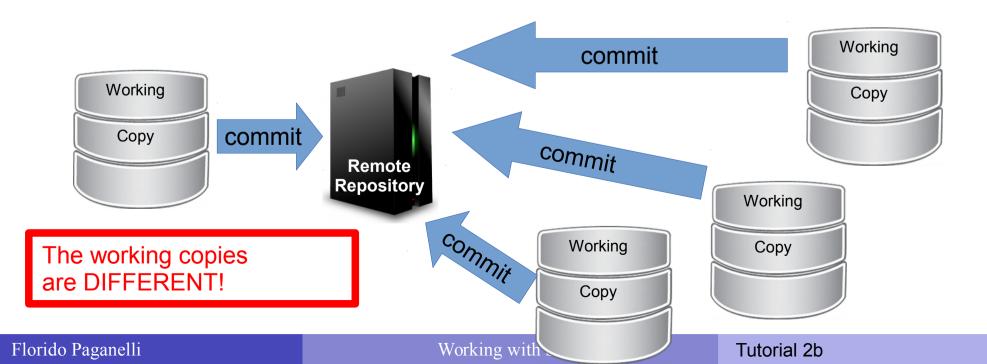

30/66

# Ex. 3: Synch with the server: update

 We need to update the content of our work area with the actual status of the central server. This is done with:

svn update

```
update
                                              Copy
$> svn update
                                                                Remote
     balazs
                                                               Repository
  balazs/myownfile.txt
     floridop
Updated to revision 5.
> svn status -uv
                            2 balazsk
                                            HELLO.TXT
                            5 balazsk
                                            balazs/myownfile.txt
                            5 balazsk
                                            balazs
                            3 floridop
                                            floridop
                            5 balazsk
Status against revision:
                                5
                                                   Shortcut: svn up
```

Working

Florido Paganelli Working with SVN Tutorial 2b 31/66

### Ex. 4: The commit log

- Keeps track of the commits
- Run

```
svn log -v
to see it
```

#### Ex. 5: create a file and commit

#### Best practice: update first, and then commit!

- **1 before** changing anything, always do an **update**, so that you're sure you're working on the latest version of a file.
- 2 Then you're safe to **commit**.

#### Exercise:

- 1 Update (svn update)
- 2 cd into the folder with your name and create a file.
- 3 Add the file to the versioning system (svn add ...)
- 4 run svn status -uv and compare revisions
- 5 Commit (svn commit —username=... -m "write a description")
- 6 run svn status -uv again and discuss with the teacher.

# Ex. 6: Diffing

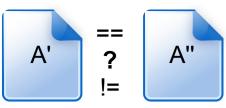

- Make some change in the file in your working copy.
- Check svn status -uv
- Run
  svn diff

Shortcut: svn df

# Ex. 7: Reverting not committed changes

- Say that we are not happy with the changes we just made to a file and we want to go back to the repository version.
- Run svn revert thisisfloridofile.txt svn diff
- Careful! You will lose all the changes done and not committed!!!

# Ex. 8: Reverting to a previous revision

- Say that we don't like the current revision state, and we want to roll back the code to a state of a different revision back in time.
- The main concept is: you never go back in the revision history.
   This is actually nice because in a collaborative environment, keeps track of who-did-what with no cheating allowed:)
- But in practice, this made cumbersome the way to revert to a previous revision. In fact, there are different methods to roll back a change. I will show you two – one is in the advanced topics at the end of these slides.

## Ex. 8: Reverting to a previous revision method 1: export

- SVN export is a command used to checkout a single file or a directory
- The easy way to rollback is to use it to export directly from and old revision into the working copy – that is, overwriting another revision of the file on top of the current.
- NOTE: you need to mention that there was a rollback in the commit comment, the system will not do for you.
- Exercise:
  - use export to roll back to one of the revisions of your file. Example:
     svn export -r 3 thisisfloridofile.txt.
     will roll back thisisfloridofile.txt to revision 3 in the folder. (current folder)
  - svn diff
  - svn commit the changes

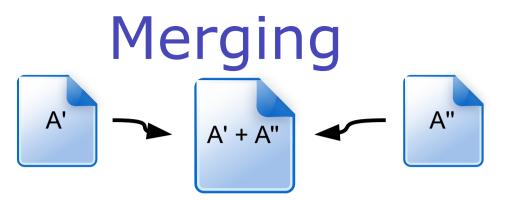

- Suppose we have two versions of a document with different contents
- We want to make one out of two
- This is often referred as three-way-merge
- We need to choose which part of each document we want to keep
- There exist tools to do it, for example the excellent meld
- SVN can attempt to do merges for us:
  - If the merges are simple, i.e. the changed content of A' can be easily mixed with that of the content of A''. For example, the documents differ a little but the changes in each document are not overlapping.
  - If we provide it with some hint on how to do the merges
  - If the above fail, it will ask us to do the merge manually, for example using meld
- The most frequent case of merge is in case of conflicts, we'll see it later!

#### Conflicts

 A conflict happens when somebody edits a file that somebody else edited starting from the same version and committed at the same time,

or tries to commit without UPDATING first.

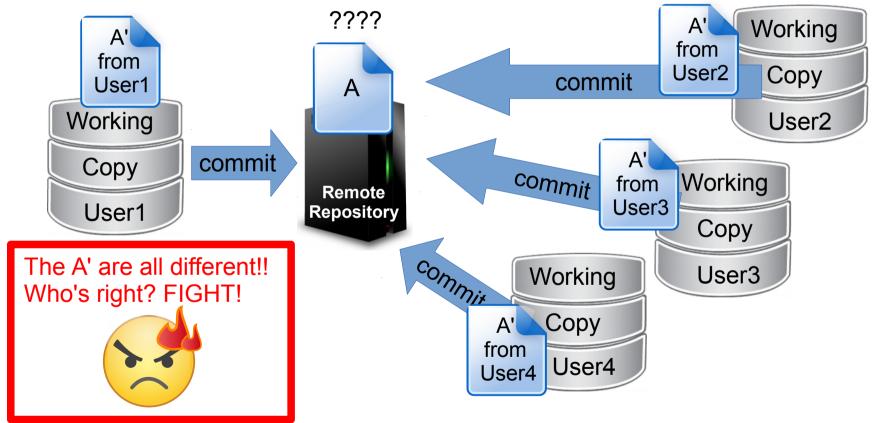

• This usually happens when everybody is editing the same file. This is the reason why in big projects files are partitioned among programmers so that they don't write over each other.

## Ex. 9: Let's generate a conflict!

- Open and add some text to conflictfile.txt that I just created. (run svn update to get it!)
- It should contain:
  - Your name
  - A sentence of your choice
  - Make it just one line please!
- All commit! The first to commit will be the winner:)

## Handling a conflict

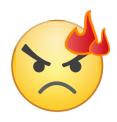

- The first to commit will set the new revision.
- If you try to commit now, SVN will complain that your version is not up to date with the repository
- If you try to update, SVN will notice that the file you changed has been already changed on the repository: this is called a conflict.
- Depending on the complexity of the changes made, SVN may or may not try do do a merge for you. If it fails, it will ask you to resolve the conflict manually.

## Typical conflict commit error

 If you see this, very likely the file you just edited has been modified and updated to a new revision.

 The solution is to adhere to the SVN Golden Rule: ALWAYS UPDATE FIRST, THEN COMMIT!

#### Ex. 10: Conflicts resolution

 When a conflict is found, SVN shows several options to resolve it:

```
> svn up
Conflict discovered in 'conflictfile.txt'.
Select: (p) postpone, (df) diff-full, (e) edit,
        (mc) mine-conflict, (tc) theirs-conflict,
        (s) show all options: s
  (e) edit
                       - change merged file in an editor
  (df) diff-full
                       - show all changes made to merged file
  (r) resolved
                       - accept merged version of file
  (dc) display-conflict - show all conflicts (ignoring merged version)
  (mc) mine-conflict - accept my version for all conflicts (same)
  (tc) theirs-conflict - accept their version for all conflicts (same)
  (mf) mine-full
                       - accept my version of entire file (even non-conflicts)
  (tf) theirs-full
                       - accept their version of entire file (same)
  (p) postpone
                       - mark the conflict to be resolved later
                       - launch external tool to resolve conflict
  (1)
      launch
      show all
                       - show this list
  (S)
```

 Let's use diff (df) to see what the changes are:

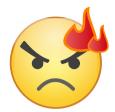

Let's use df to see what the changes are:

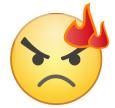

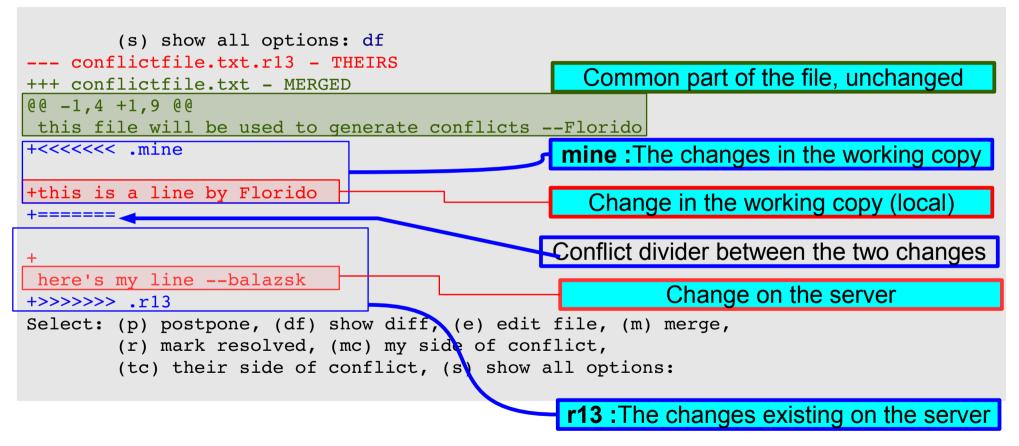

- mine-conflict: select my changes and resolve the conflict
- theirs-conflict: select the repository changes and resolve the conflict
- edit: open an editor and solve the conflict manually
- resolve: leave the file with this funny structure and resolve the conflict
- merge: use SVN builtin tool to merge
- launch: use external tool to merge
- postpone: leave the file with the funny structure, but do NOT resolve the conflict!

- Exercise:
  - Look at merge option. Do not merge! Go back with abort (a)
  - Try the launch option. What happens?
- Let's go postpone, (p) option: we will resolve the conflict using meld
- List (bash 1s) the contents of the SVN directory. What happened?

## Ex. 11: Merging with meld

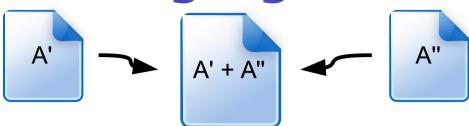

- We now have three version of a document we want to merge into one.
- Meld command line syntax is as follows:
  meld file1 file2 file3
- The best is to use it this way:
  meld source1 destination source2
- That means, we want to merge the contents of the files source1 and source2 into destination.
- In our case: meld conflictsfile.txt.mine conflictsfile.txt conflictsfile.txt.r16 where r16 is revision number that conflicts, written by SVN when we chose postpone.
- Run it!

## Merging with meld

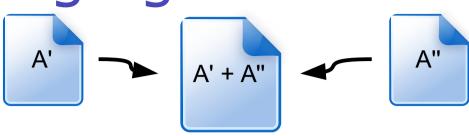

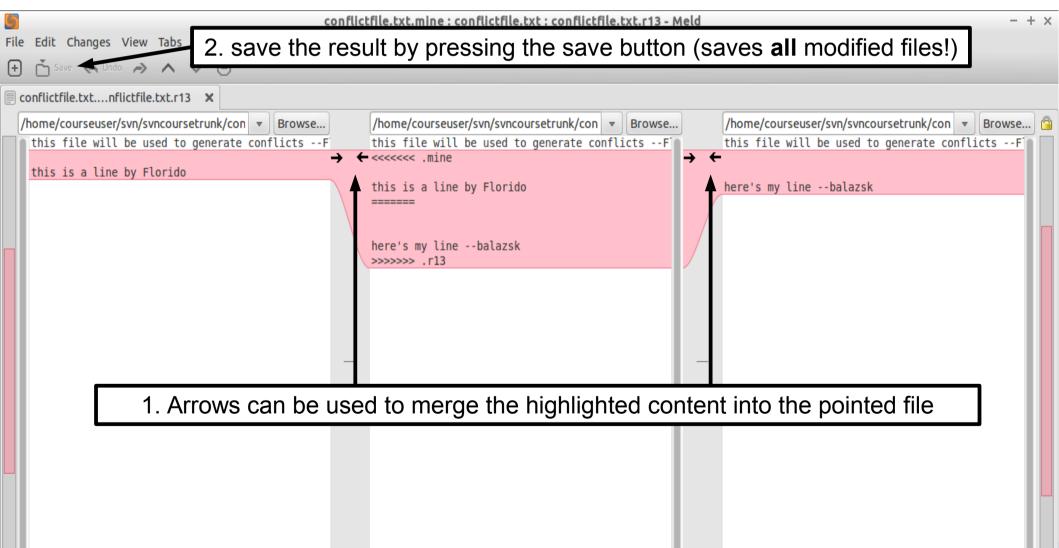

# EX 12: Conflicts resolution: resolved

 Once we're done with resolving the conflict, we can tell the SVN system to accept the resolution. This is done using the command

svn resolved conflictfile.txt

After this, we're ready to commit.

### Ex 13: Try this at home!

Or, How to benefit of revision control for your own code

- One does not necessarily need a remote repository. By installing subversion tools one gets also all the needed to create a repo himself.
- So if you get to do some coding in the future, create your own repository:

```
svnadmin create ~/mysvnrepo
```

It will create a directory myrepo that contains the database.

• Add the files you want to track/version/revise to the database:

```
svn import /path/to/filestotrack/ file:///home/username/mysvnrepo -m "Intial import of files"
```

• From now on you can checkout the repository using svn co file://home/username/mysvnrepo /path/to/workingcopy/ And work inside /path/to/workingcopy/

## Ex. 14: Graphical Clients

- Want to try a graphical client?
  - Minimalistic one: run rapidsvn
    - This one is available in Lubuntu repositories. Install line: sudo apt-get install rapidsvn
  - Feature-rich one (not available in repositories):

```
cd ~/Software
cd smartsvn-8_6_2
cd bin
./smartsvn.sh
```

- This one is NOT available on Lubuntu repositories. You need to download it from the internet if you want the latest version.
  - http://www.wandisco.com/smartsvn/home
- A repository can also be equipped with cool network tools to share and visualize the changes, like TRAC. An example from NorduGrid SVN:
  - http://svn.nordugrid.org/trac/nordugrid/
  - Big example: Click here

#### Importance of SVN within the course

- Problem: the virtual machine disk you're using can be wiped all time, and there is no guarantee the files you left there will be kept.
- **Solution**: From this tutorial on, you're invited to put your code files on the SVN server at the end of each tutorial session.
  - Suggestion: create a directory TutorialXY in your /username/ SVN folder for each tutorial
- We promise to keep your files on the SVN server for the duration of the course and course project.
- The final course project material you will create can be only handed out using a special SVN server we will indicate, so it is good to get aquainted with SVN during the course.

#### Homework Tutorial 2b

- Install and configure one of SVN graphical clients. It does not necessarily have to be any of those mentioned in this tutorial.
- Checkout your work folder from the trunk of svncourse. i.e. from the URL http://svncourse.hep.lu.se/svncourse/trunk/username/
- Commit at least one LaTeX file you created during Tutorial 2a.
  - ! Describe which client you used in the commit log.

#### References

- SVN Quick Reference Card:
  http://wiki.ssg.uab.edu/download/attachments/3080576/Subversion+Quick+Reference+Card.pdf?version=1
- The SVN Redbook http://svnbook.red-bean.com/
- Patching with SVN:
   https://ariejan.net/2007/07/03/how-to-create-and-apply-a-patch-with-subversion/

Florido Paganelli Working with SVN Tutorial 2b 55/66

#### Pictures references

- https://openclipart.org/
- http://www.libreoffice.org/

## Advanced topics

#### Fork

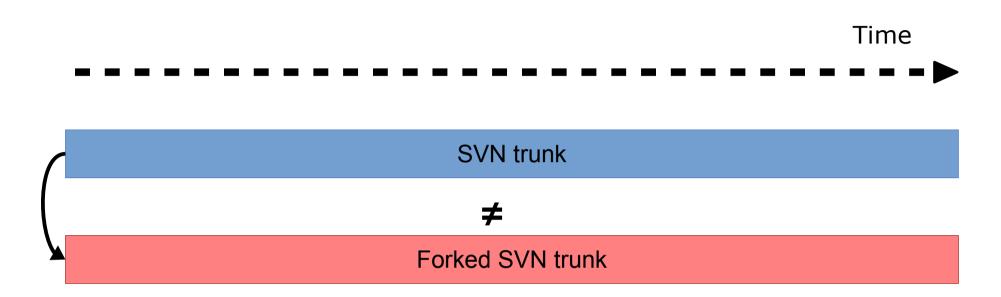

To copy a whole trunk into another working copy, to create a completely different program from the existing one.

#### Branch

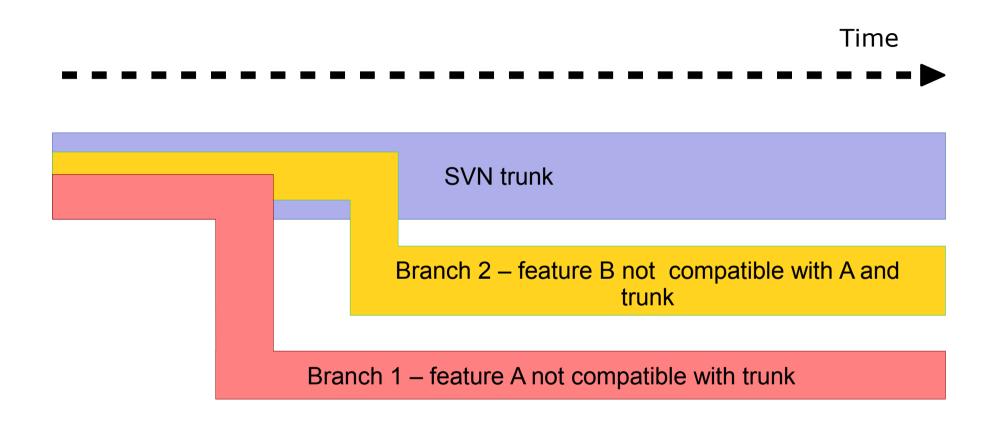

To copy a whole trunk into another folder to add some features or functionalities that are not compatible with the original working copy

## **Tagging**

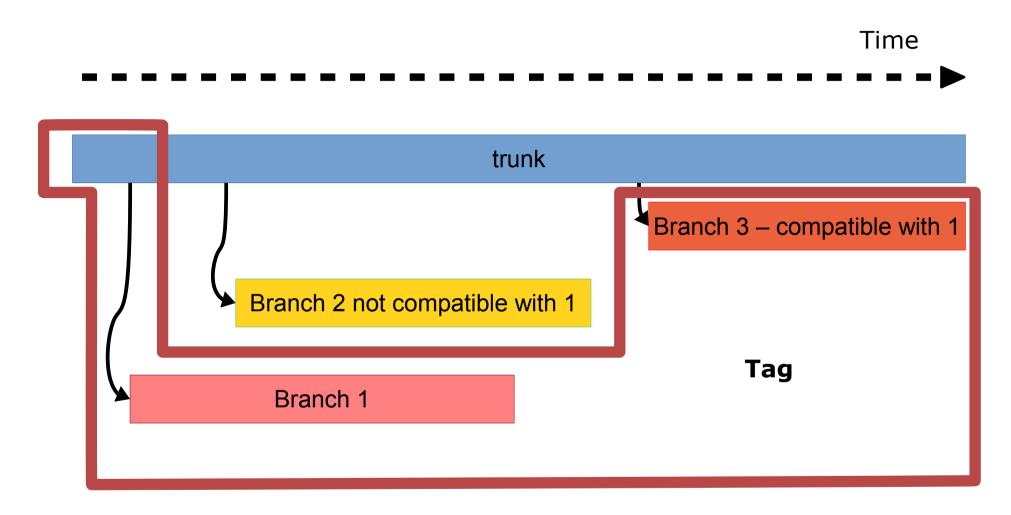

**Tagging**: To copy a selected subset of the code in the working copy for it to be part of a specific release version of the software.

• **Release**: the copy of a working copy of a specific version of a software when made publicly accessible to users.

## Revert to old revision: method 2 reverse merge

- Reverse merge is the name that SVN uses to represent the attempt to merge a document with a previous revision of the same document.
- Let's rollback one of our files to a previous revision:

```
svn merge -r HEAD: 3 thisisfloridofile.txt
```

- This will NOT change the file revision. Will just copy the content of the file at revision 3 into the latest (HEAD) revision. You can check with svn diff and svn status -v.
- Commit the changes to update the server database.

Creating and applying patches

- A patch is a special file containing information on how to fix a certain problem.
  - It's called "patch" because its fixes can be applied on top of what already exist.
- In the computer world, a patch can be either a binary or a source file. We will not discuss binary patches, only source code patches.
- The format of a patch is similar to the diff format we've seen already.

## Creating patches

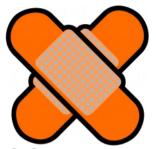

- A way of creating a patch is to use the svn diff command.
- Say that we gave conflictfile.txt to a friend.
- Later in time, we change its contents.
- We would like to give the new version to a friend, but he/she/ze:
  - Does not want to use SVN
  - He/she/ze has very limited space to carry the new code around, for example on a usb pen. We would just like to share the newer parts, what changed.

Creating patches wit svn diff

 The syntax for the svn diff command is as follows:

```
svn diff -r conflictfile.txt@8
conflictfile.txt@HEAD
```

 This generates a patch file output. What we have to do is write the output to a file (see lecture about the shell!):

```
svn diff -r conflictfile.txt@8
conflictfile.txt@HEAD >
conflictfile.txt.20151112.patch
```

Applying patches with patch

We're about to use a program called "patch", that does three
way merge of different files given the patch file previously
created.

#### ALWAYS READ THE CONTENTS OF A PATCH FILE BEFORE APPLYING IT

- You can never be sure it doesn't contain malicious code!!
- Let's restore revision 8 of conflictfile.txt to test the patch.
  - Create a folder in your home mkdir ~/test/
  - Export to that folder conflictfile.txt at revision 3 with svn export (check previous slides!)
  - copy the conflictfile.txt.20151112.patch patch file into the ~/test/ folder
  - cd into the test folder

Applying patches with patch

- Make sure that both the revision 3 asciifun.py file and the conflictfile.txt.20151112.patch files are in the ~/test/ folder.
- cat the content of conflictfile.txt
- Run the following:

```
patch -p0 -i conflictfile.txt.20151112.patch
```

- -p0: go up of 0 directories (it does cd ../ as many times as the indicated number)
- -i conflictfile.txt.20151112.patch: use conflictfile.txt.20151112.patch as input file that contains instructions how to patch.
- cat the content of conflictfile.txt again. It changed!